# iCUBE 무역 수출 (Master L/C, T/T, D/A, D/P) 업무 메뉴얼

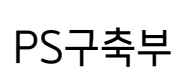

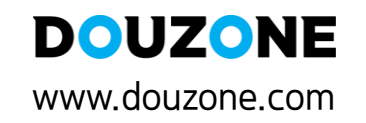

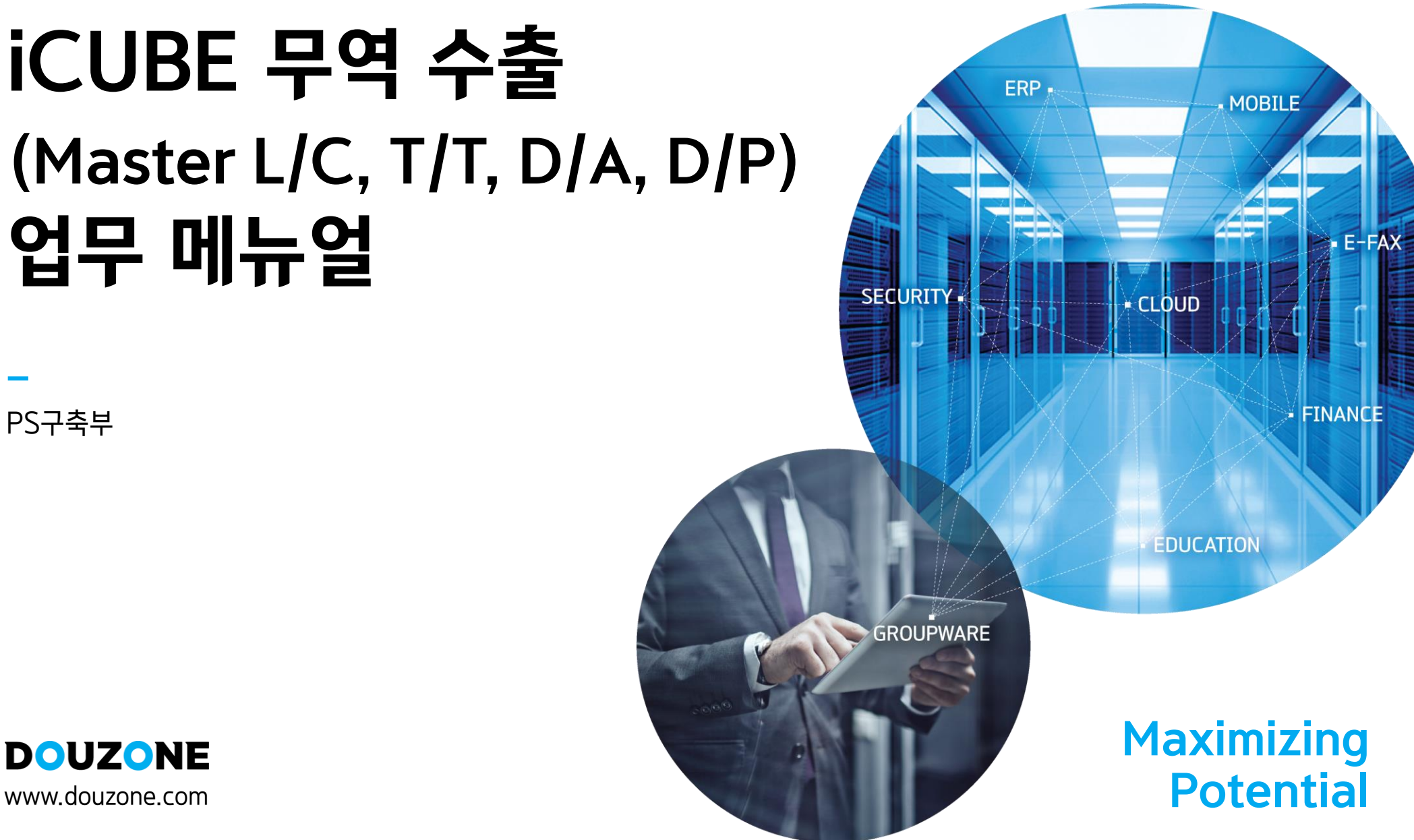

#### 더존 iCUBE 무역 수출 (Master L/C, T/T, D/A, D/P) 메뉴얼

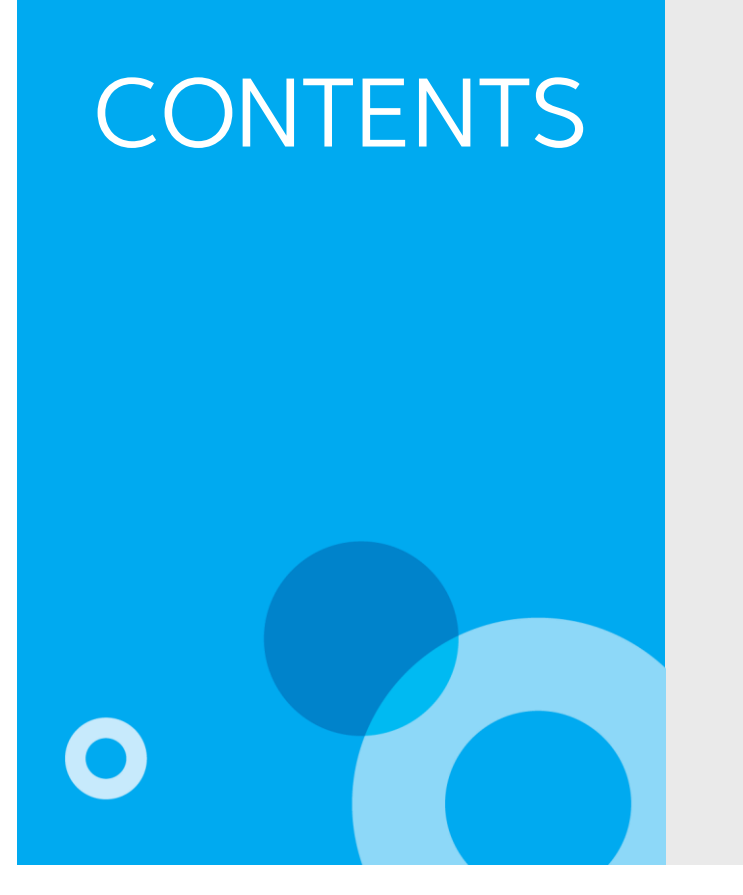

1. 기초환경설정

- 1) 시스템환경설정
- 2) 채권기초/이월(외화)
- 3) 회계연결계정과목\_ICUBE

2. 무역관리 1) 판매계획등록(고객별상세)(무역) 2) 견적등록(수출) 3) 주문등록(L/C) 4) 주문등록(수출) 5) 출고처리(수출) 5-1) COMMERCIAL INVOICE 등록 5-2) PACKING LIST 등록 6) 선적등록(수출) 7) 회계처리(수출) 8) NEGO등록(수출) 9) 회계처리(수출\_수금/NEGO)

Maximizing Potential

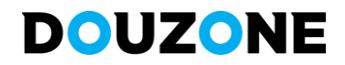

#### 더존 iCUBE 무역 수출 (Master L/C, T/T, D/A, D/P) 메뉴얼 3 PS구축부

적용됨.

#### - 1.B/L번호별 : 외화에 대한 기초채권,채무등록 시 환종별/B/L번호별 등록 가능. 년도별 이월시 B/L번호별 잔액이 이월됨.

1) 55. 사원별 창고및단가입력 통제 적용 여부

- 0.부 : 사원별 창고 및 단가입력 통제가 적용되지 않는다.

- 1.여 : 시스템관리>물류통제관리>사원별단가/창고/공정통제등록 메뉴에서 설정한 통제가 적용된다.(사용가능 창고/단가조회여부, 단가수정여부 등)

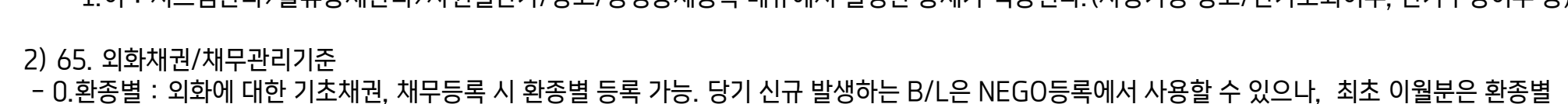

#### 회사에서 사용할 기본 시스템 환경설정을 하는 메뉴로 설정 후 로그아웃 후 재 로그인시 반영됨.

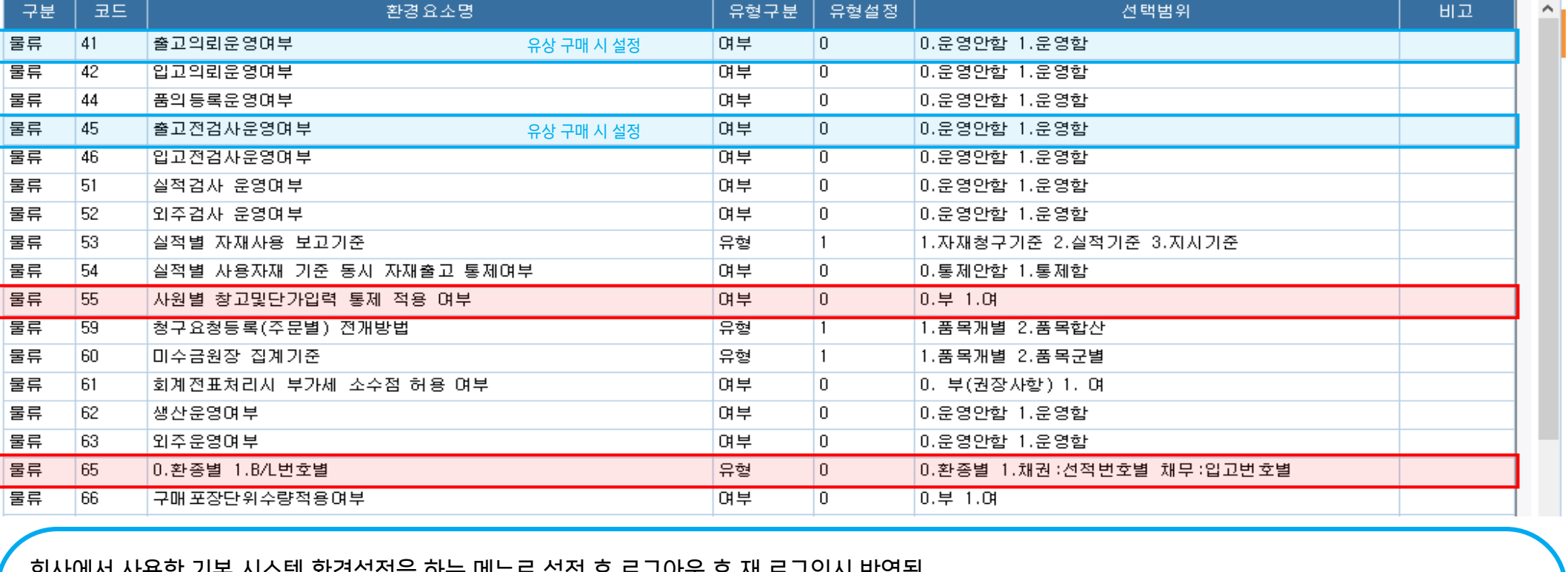

조회구분 4. 물류  $\blacktriangledown$ 환경요소

▐▅▕<mark>⊑</mark>▛▊▏<mark>▊</mark>▌▗▌▅▅▅▅

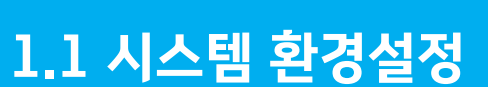

 $\lceil 2 \rceil$ 

一氯二

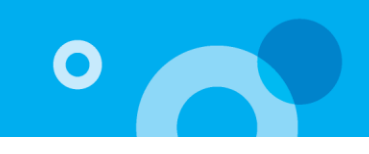

 $141.7$ 

서탠밴의

#### 1.2 채권기초/이월(외화)

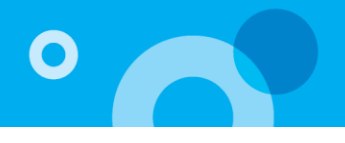

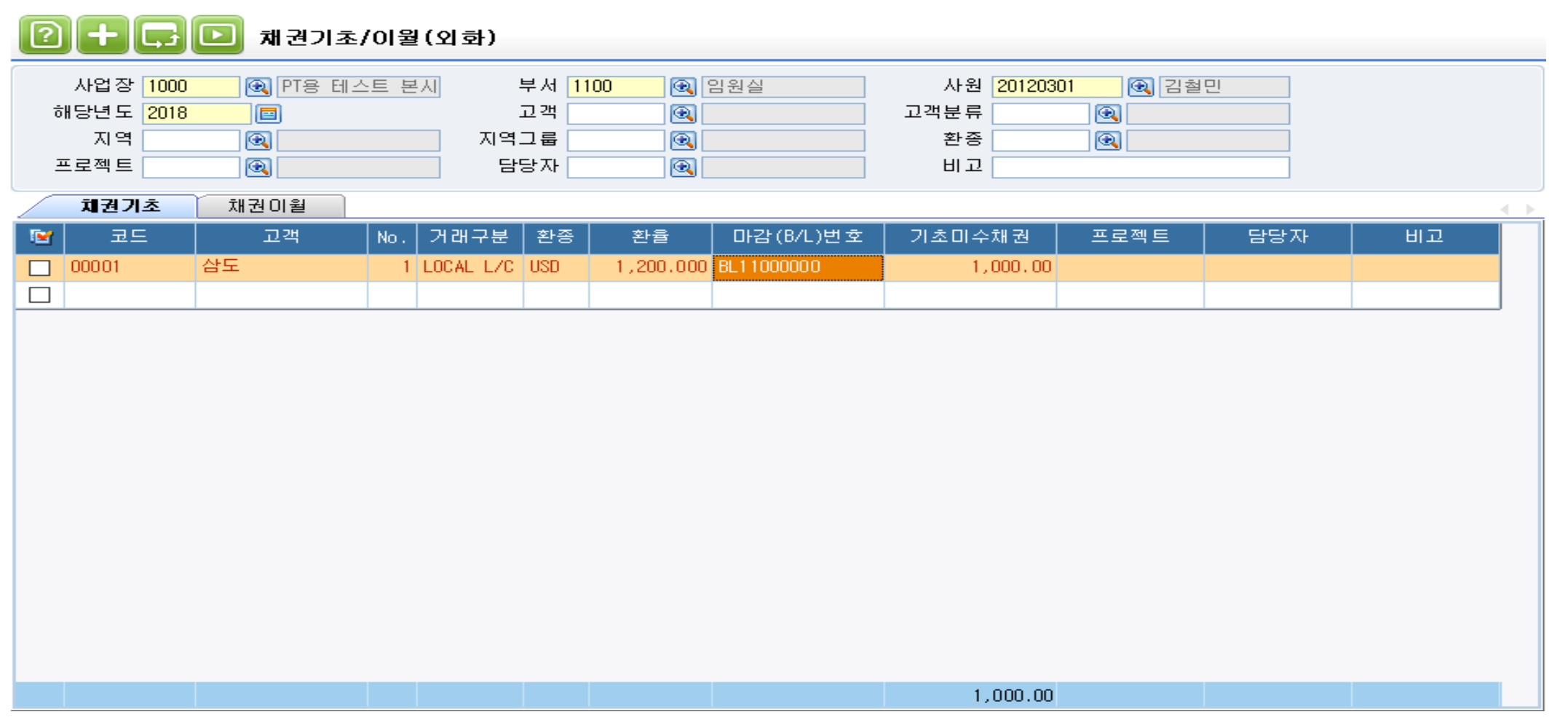

<채권기초/이월(외화)>

각 사업장별로 외화채권에 대한 기초정보를 등록하고, 차기 년도로 채권을 이월 시 사용.

1) 채권기초 : 시스템 도입초기 채권을 입력 시 사용하며 고객, 거래구분, 환종, 마감(B/L)번호, 프로젝트 등을 입력 가능함. 2) 채권이월 : 해당년도 채권잔액을 차기 년도로 이월 시 사용하며, 고객, 거래구분, 환종, 마감(B/L)번호, 프로젝트로 이월 가능함.

#### 1.3 회계연결계정과목등록\_ICUBE

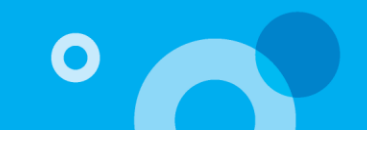

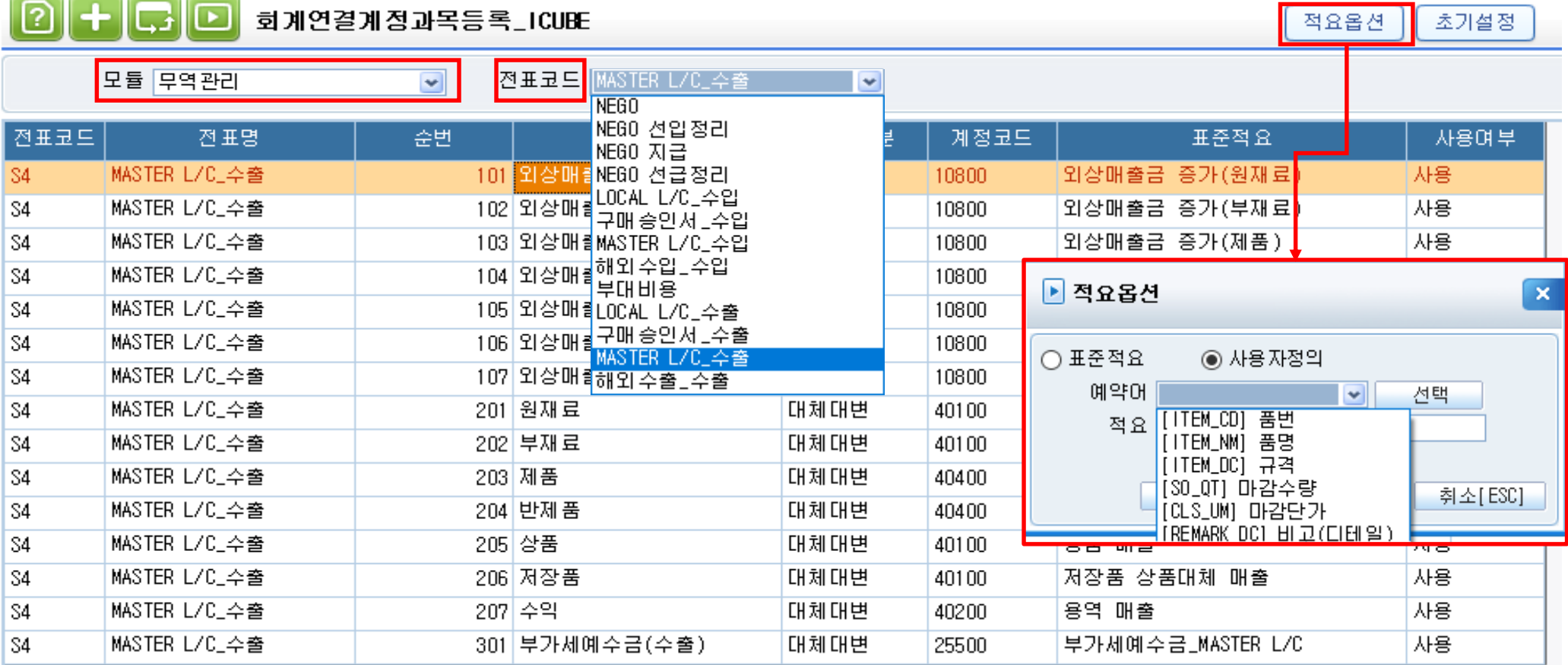

- 영업, 구매/자재, 무역, 생산모듈에서 회계모듈로의 전표생성을 위하여 계정과목을 설정

1) 프로그램 처음 사용 시에 모듈과 전표코드를 선택하고 <초기설정>을 눌러서 셋팅하며 계정코드, 표준적요는 변경 가능함(회계팀과 상의) 단, 프로그램 사용 도중 <초기설정>을 누르면 프로그램에서 제공하는 기본 디폴트 계정으로 변경

2) 항목설명

> 계정코드: 코드도움으로 주로 발생될 계정을 설정. 항목에 대해서 계정은 1:1로 처리 프로그램 사용 중 계정과목 코드를 변경했다면 변경 이후에 전표처리 된 내역부터 반영 > 표준적요: 회계처리 시 표준적요란의 적요가 회계모듈 [전표입력]의 적요란으로 반영 \* 적요옵션을 통해 사용자 정의 적요코드 반영 가능(품번, 품명, 규격 외)

### 2.수출프로세스\_직접수출(Master L/C, T/T, D/A, D/P)

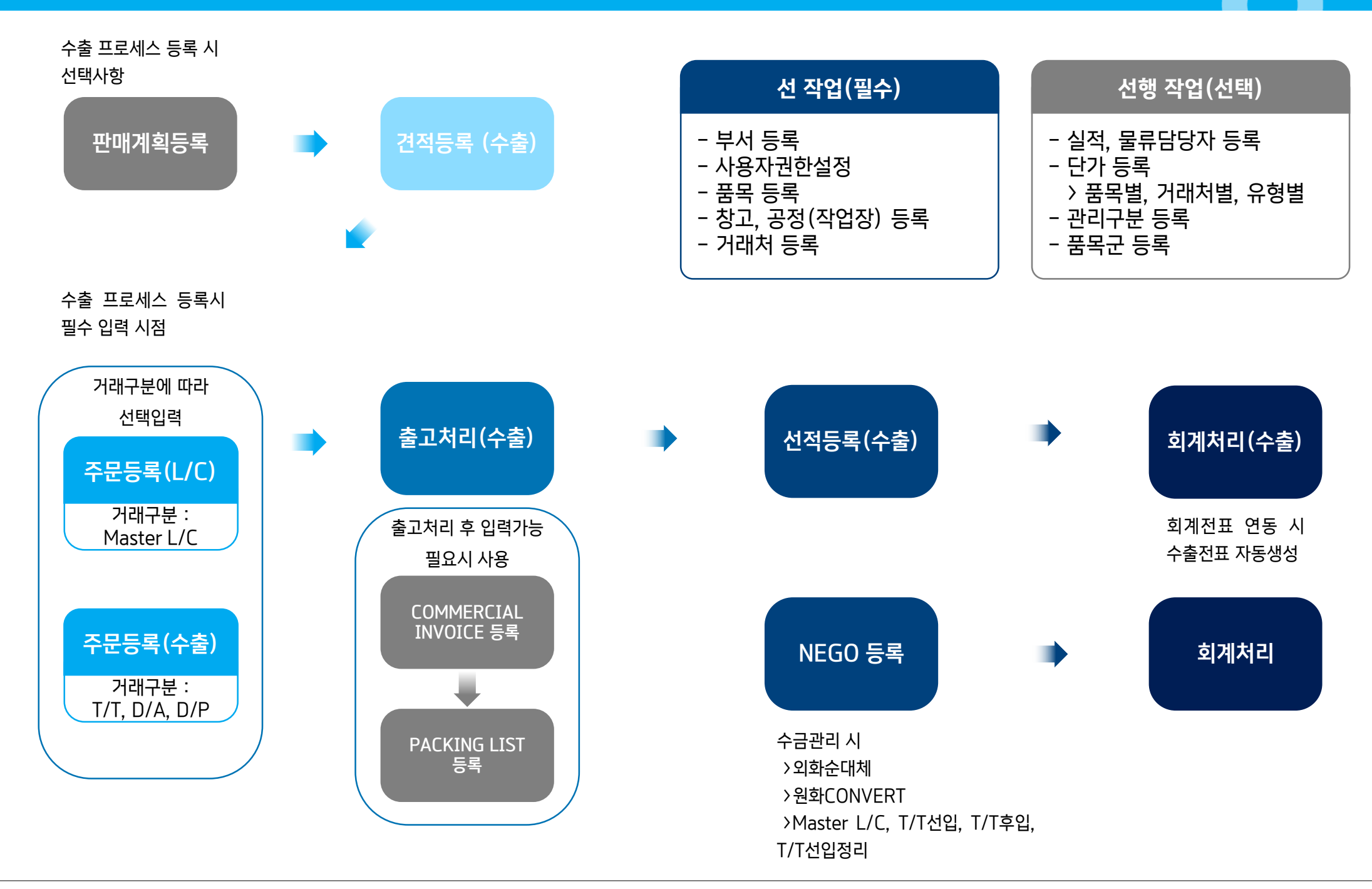

 $\mathbf O$ 

### 3.1 판매계획등록(고객별상세)(무역)

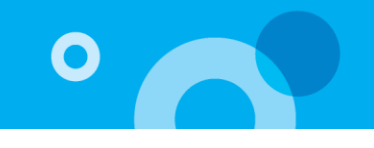

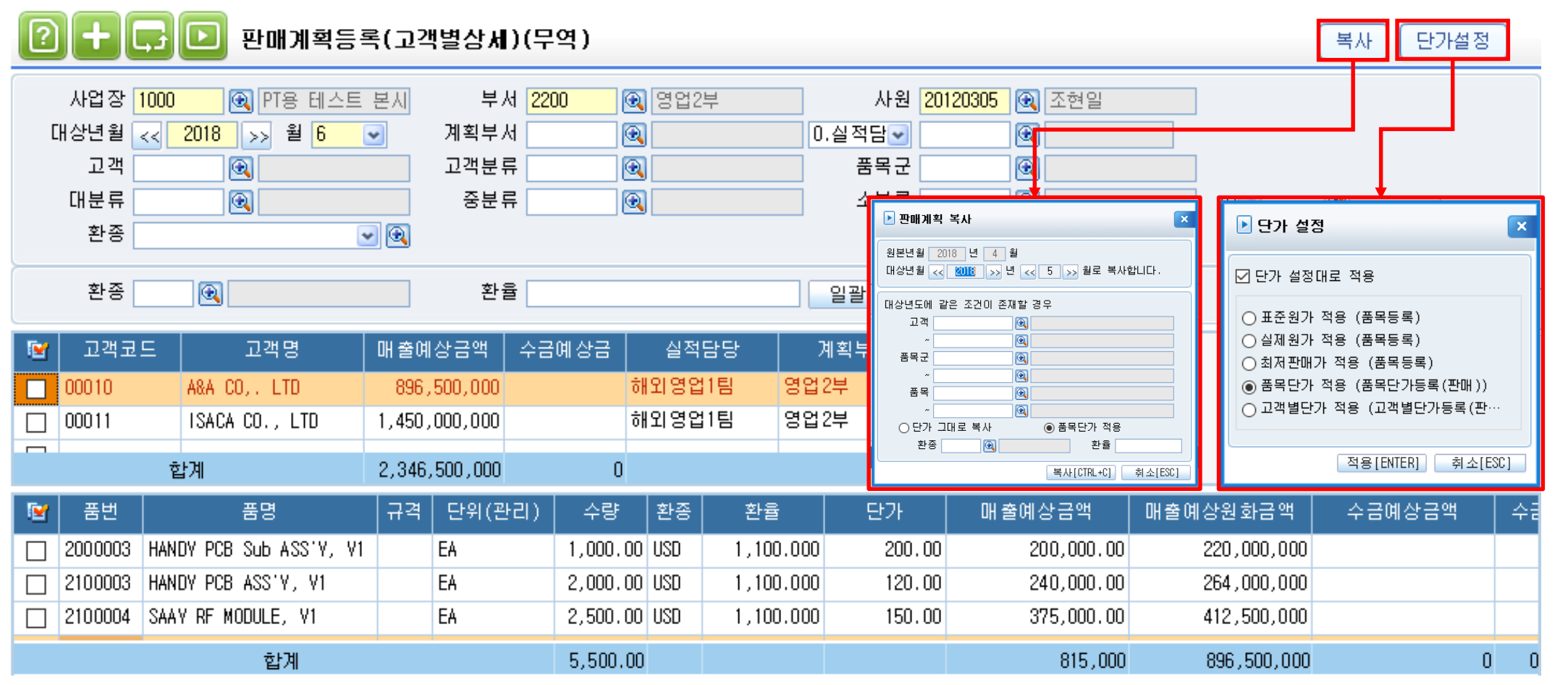

대상년월 판매 계획과 관련한 고객, 실적담당, 계획부서별, 품번, 수량, 단가, 환종, 환율, 매출/수금 예상금액을 등록하는 메뉴.

1) 대상년월 선택 후 조회 : 월 단위 입력만 가능, 고객은 필수 입력 사항(중복 가능) 2) 상단 고객코드 선택 후 하단 품번, 수량, 단가, 매출예상금액(수량\*단가), 수금예상금액 등을 입력하면 합산하여 헤더부분의 매출/수금예상금액에 자동반영

<부가 기능>

\* 복사 : 월별로 변경 없이 반복 되는 데이터를 입력할 때 기등록 데이터 복사 가능 \* 단가설정 : 판매계획등록 단가에 자동반영 시킬 단가를 설정

#### 3.2 견적등록(수출)

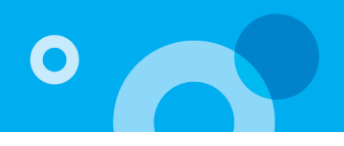

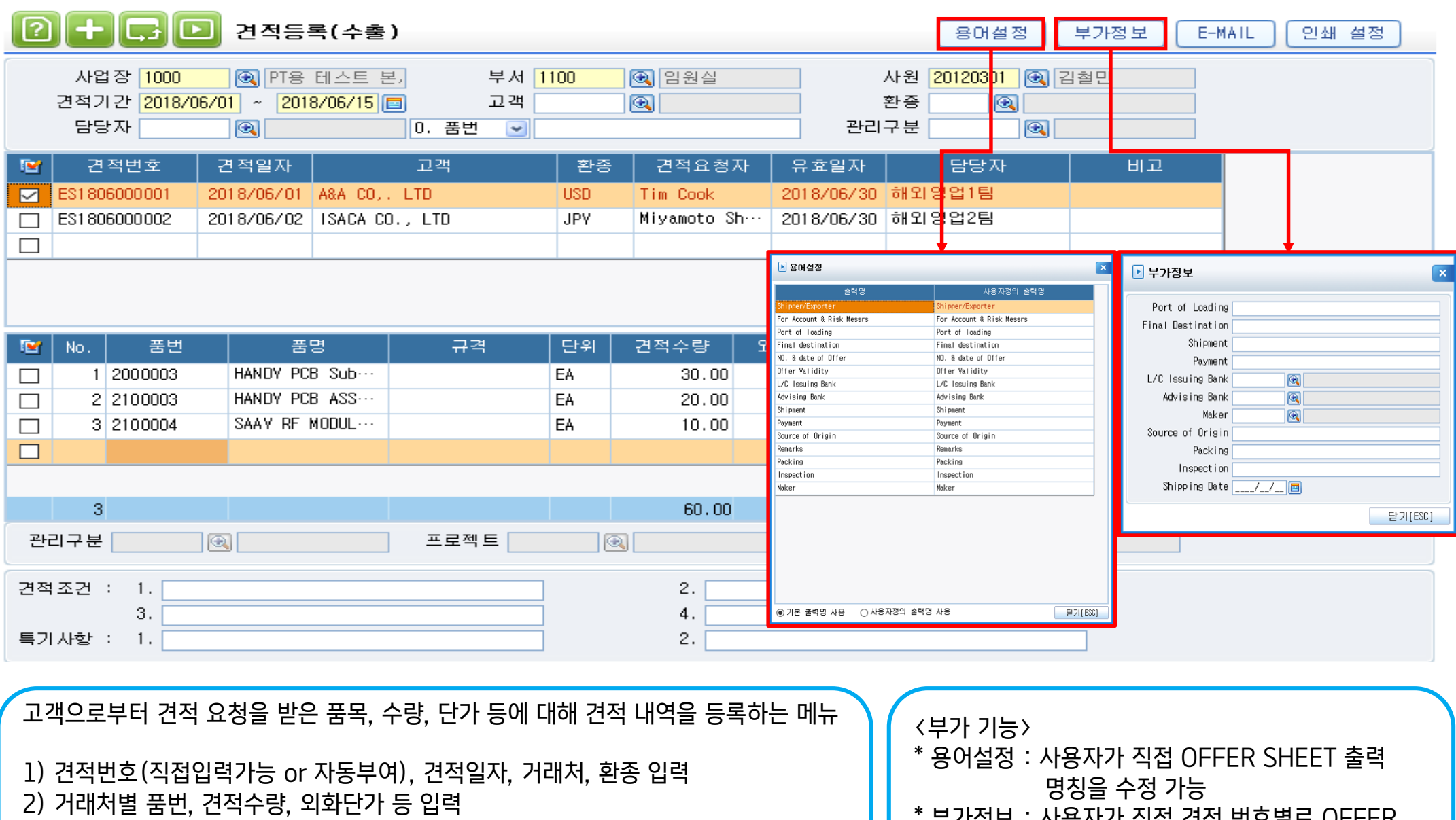

\* 동일한 견적의 경우 메뉴 상단에서 마우스 우클릭으로 '견적복사' 기능 사용

\* 견적 등록 후 견적마감처리(수출) 메뉴를 통해 더이상 진행하지 않는 견적 마감 가능

\* 부가정보 : 사용자가 직접 견적 번호별로 OFFER SHEET의 부가정보를 입력 가능 \* E-MAIL : E-MAIL 전송

### 3.3-1 주문등록(L/C)

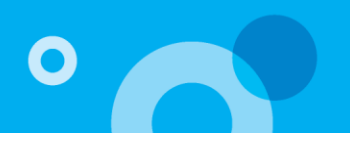

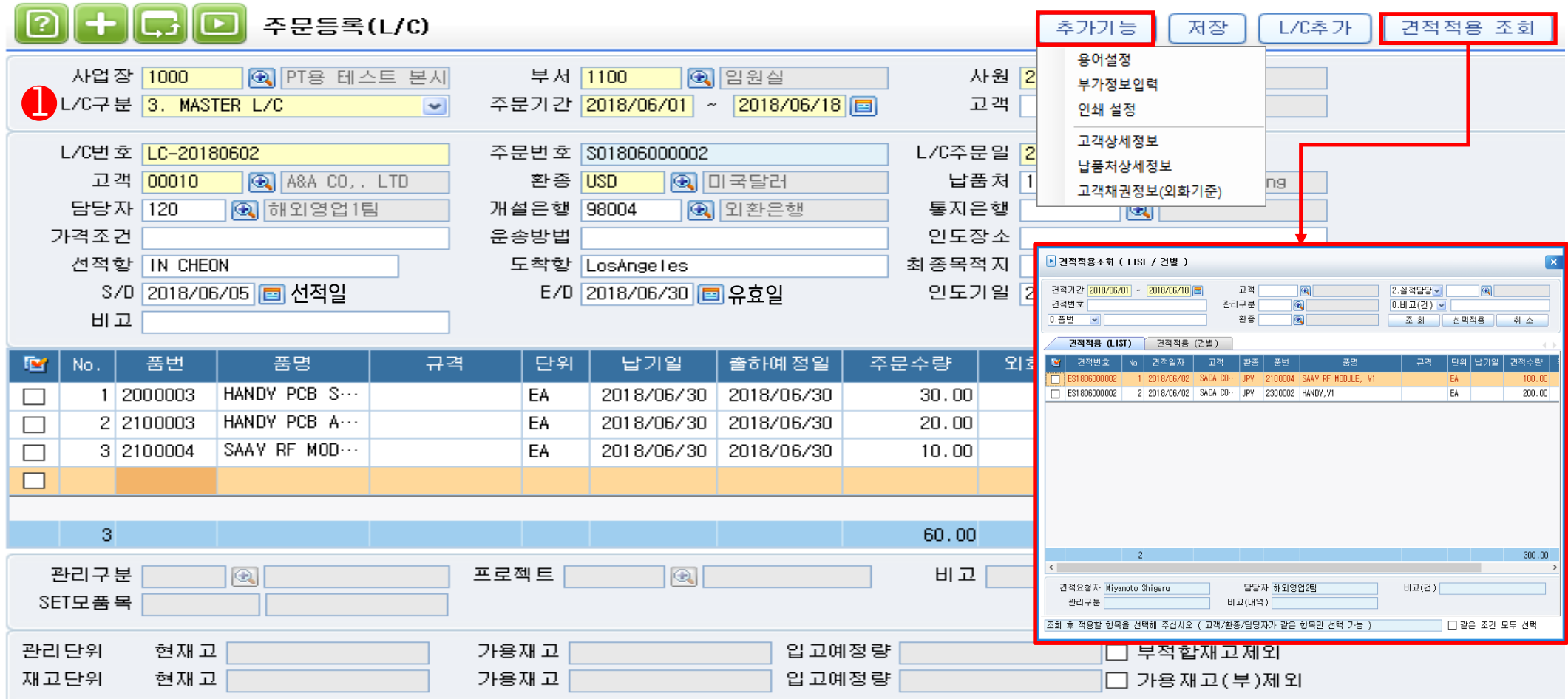

거래구분이 구매승인서, Local L/C, Master L/C건의 경우 ① L/C 구분을 선택후 입력한다. 1) [주문등록(L/C)] 입력순서 L/C구분(선택), <L/C추가>, L/C번호, L/C주문일, 고객, 환종, 품번, 납기일, 출하예정일, 외화단가, 관리 구분/프로젝트(선택), <저장> 2) <견적적용> 적용 시 입력순서 L/C구분(선택), <견적적용 조회>, 기간설정 조회, 내역선택, <선택적용>, L/C번호, L/C주문일, <저장> \* 조회(F12) - 기존 주문 건이 조회됨, <L/C추가> - 신규 주문 입력 시 마감할 수 있음. <부가기능>

- \* [주문마감처리(수출)]를 통해 더 이상 진행하지 않는 주문 건을
- 인쇄 시 PROFORMA INVOICE 출력 가능함.

<견적적용 조회>를 누르면 견적적용 조회 화면이 팝업으로 뜨는데, 여러 견적을 일괄적으로 적용하고자 할 경우 고객, 환종, (실적)담 당자가같은 항목만 선택 가능함.

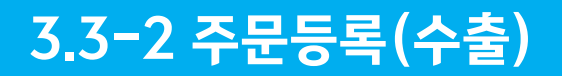

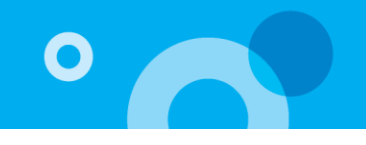

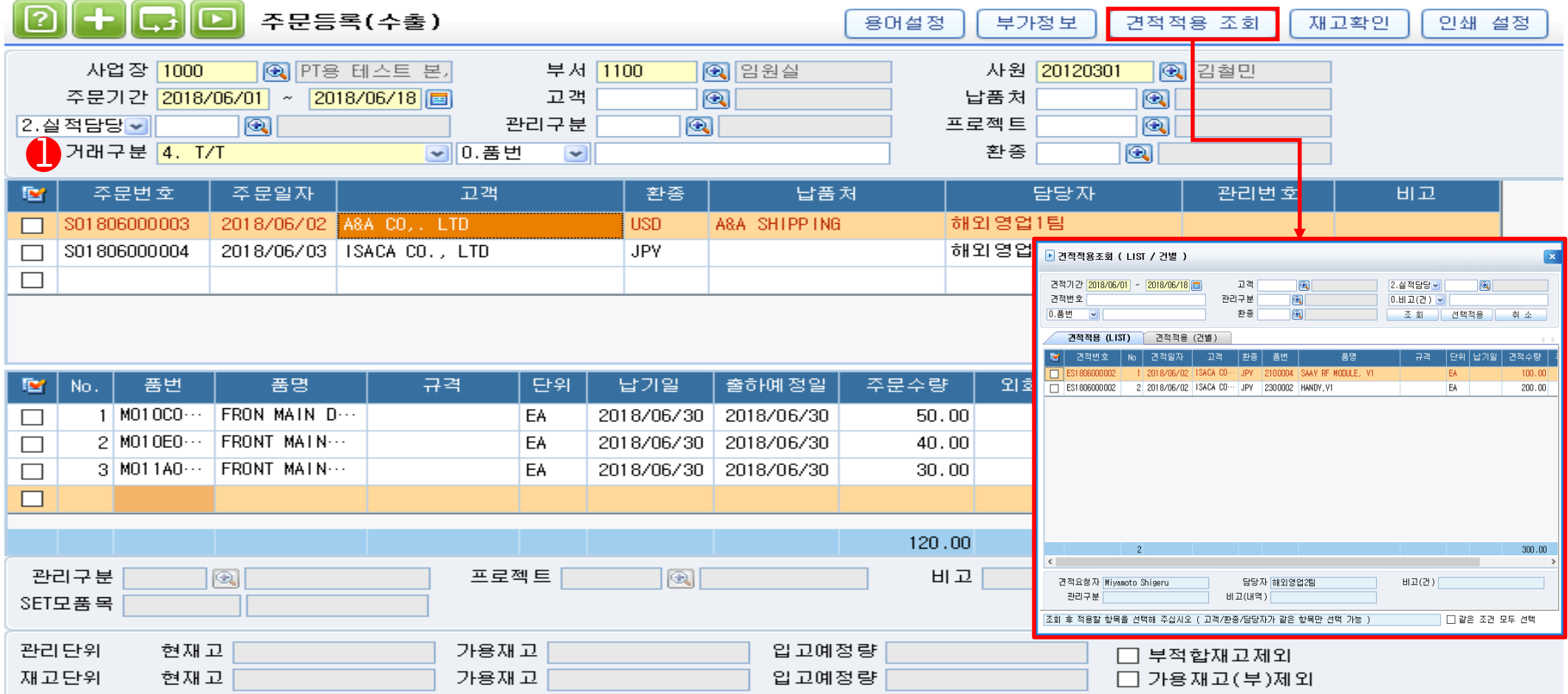

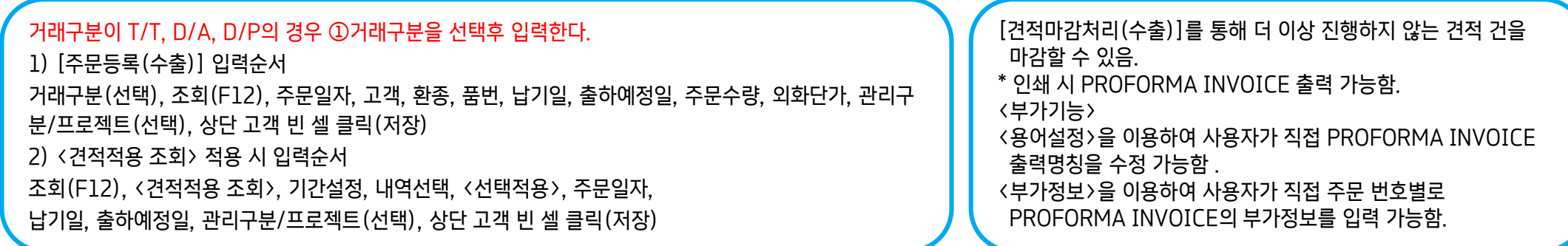

### 3.4 출고처리(수출)

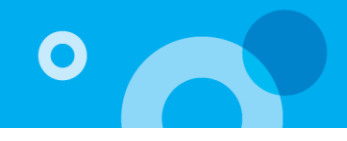

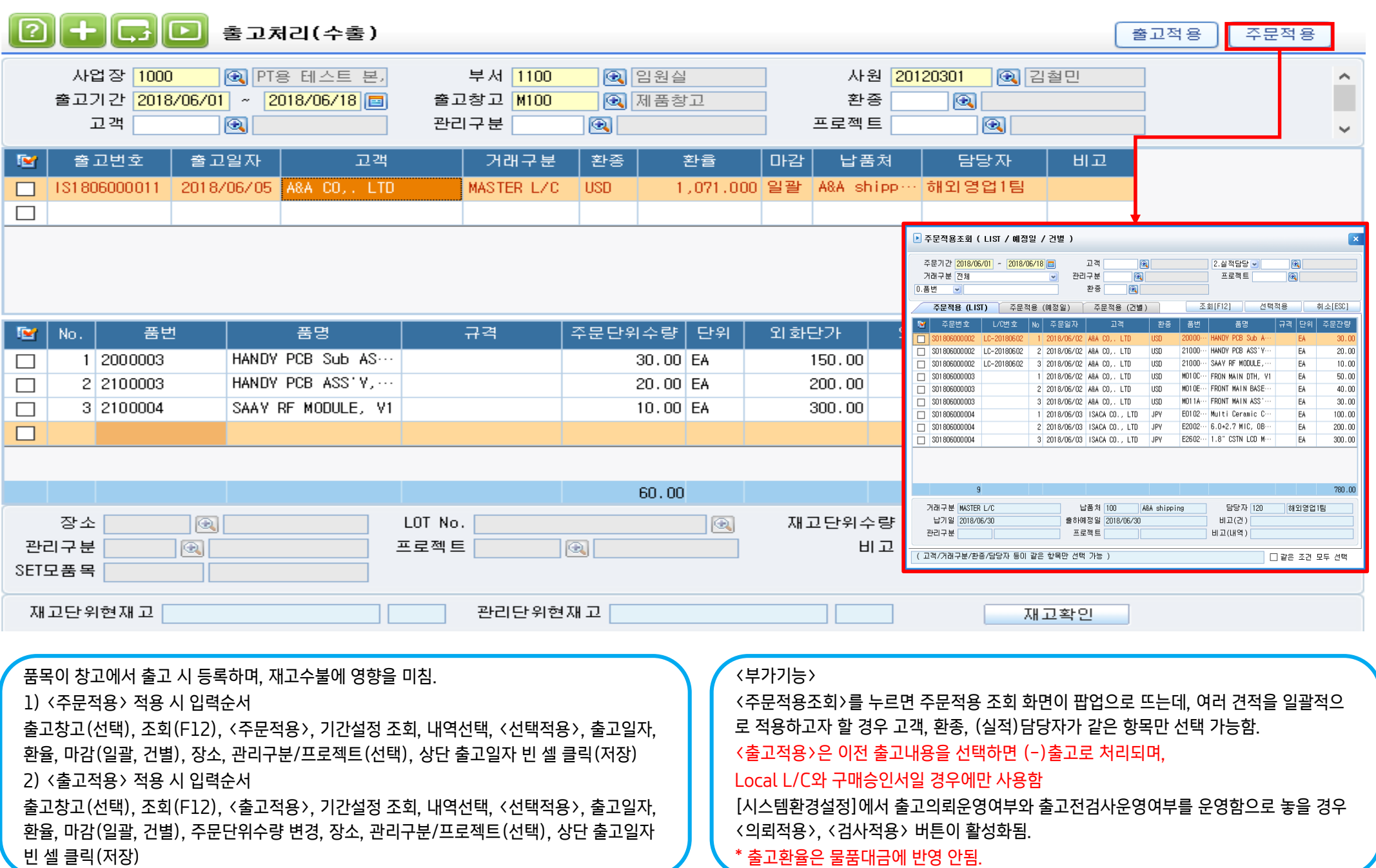

#### 3.5-1 COMMERCIAL INVOICE 등록

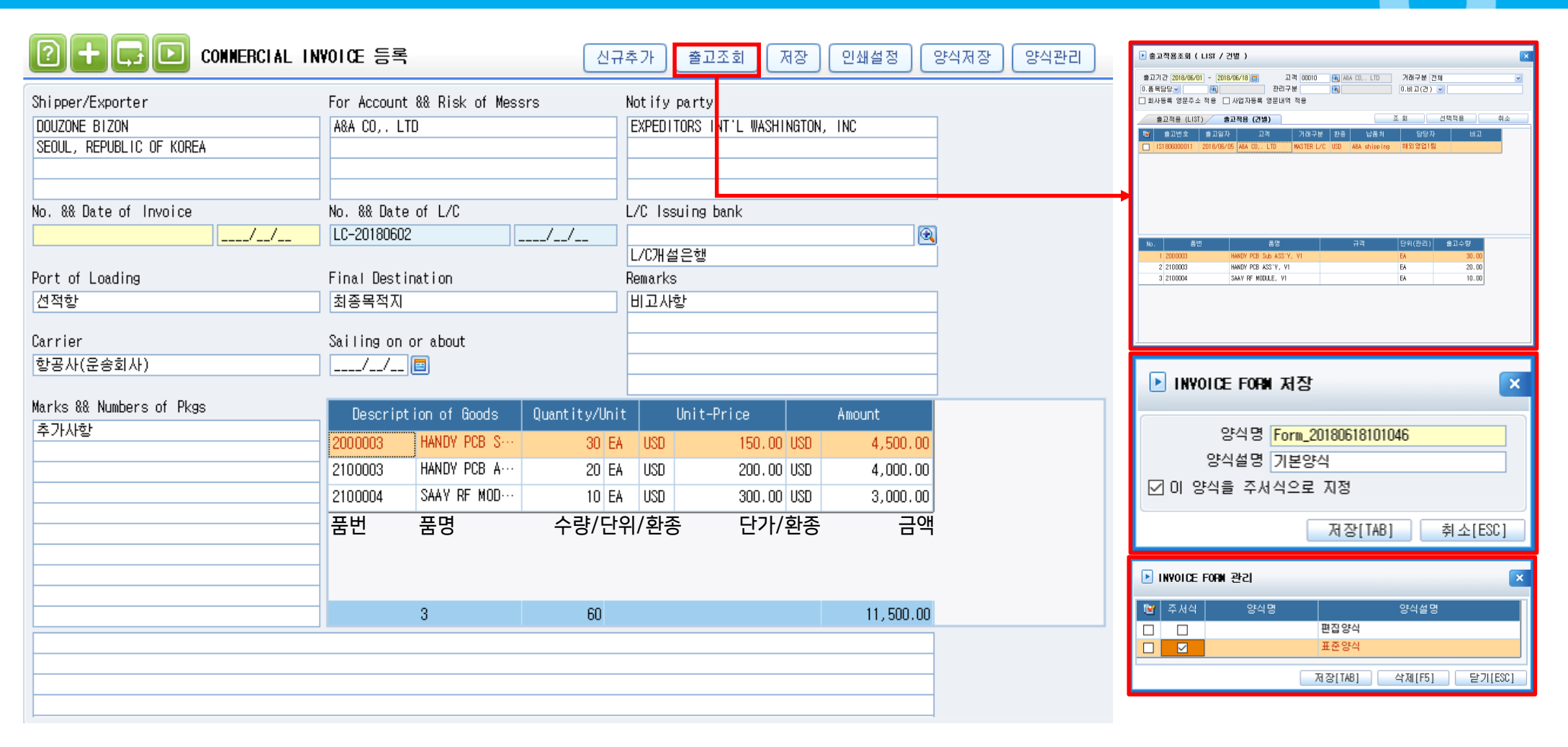

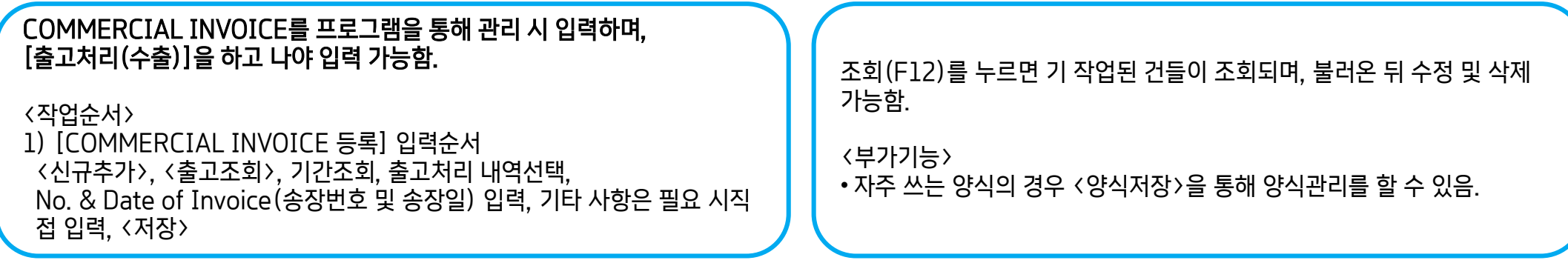

# 3.5-2 PACKING LIST 등록

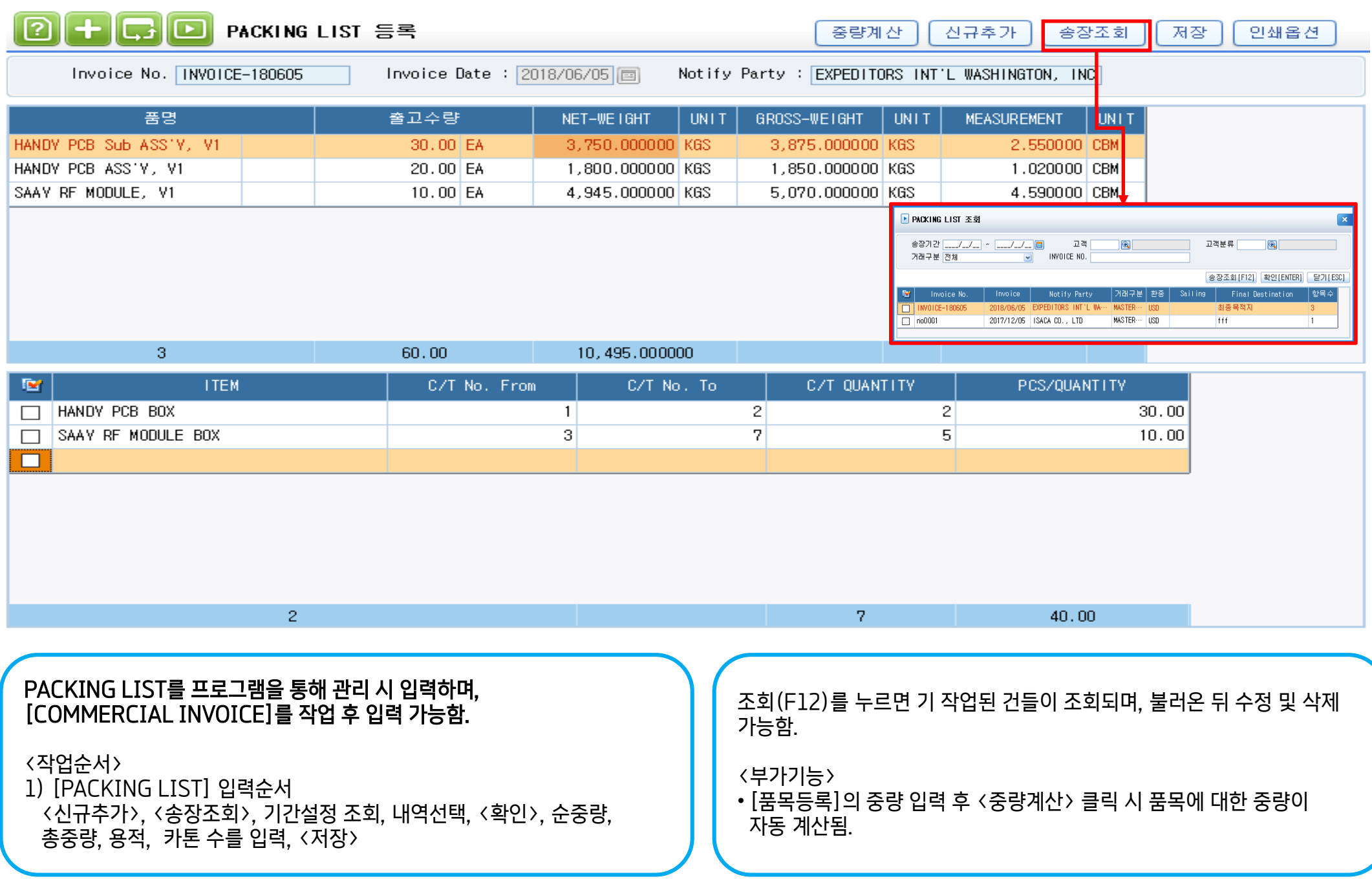

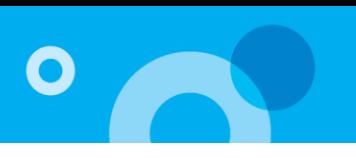

#### 3.6 선적등록(수출)

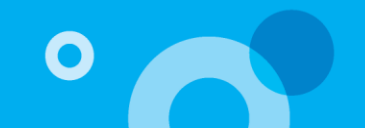

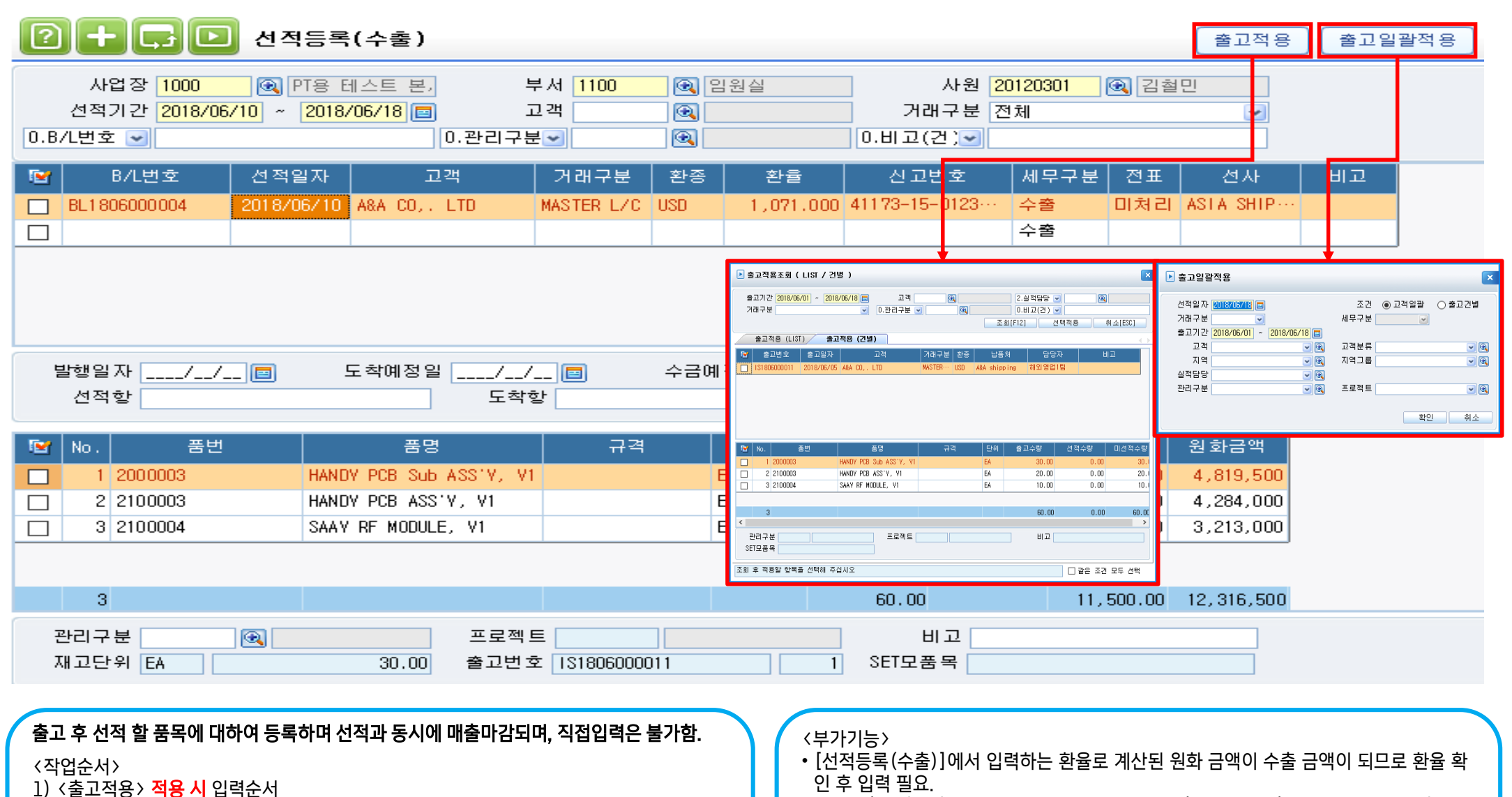

- 신고번호는 회계처리 시 전표로 넘어가며, 신고번호가 없거나 확정되지 않은 경우 회계모 듈에서 직접 입력하거나 수정할 수 있음.
- 동일한 고객, 동일한 거래구분일 경우 여러 건의 출고를 하나의 선적으로 등록하거나, 출 고적용 후 수량조정을 통해 일부만 선적도 가능함.
- 수금예정회수일을 넣으면 수금예정일이 반영되며, [B/L수금예정일별수금반제현황]을 볼 수 있음.

2) <출고일괄적용> **적용 시** 입력순서

구분/프로젝트(선택), 상단 선적일자 빈 셀 클릭(저장)

리구분/프로젝트(선택), 상단 선적일자 빈 셀 클릭(저장)

\* B/L번호-입력 후 수정불가, 환율-수정가능, 선적환율\*원화금액=물품대금

조회(F12), <출고적용>, 기간설정 조회, 내역선택, <선택적용>, 선적일자, 선적번호, 관리

조회(F12), <출고일괄적용>, 선적일자, 조건(선택), 출고기간 설정, <확인>, 신고번호, 관

## 3.7 회계처리(수출)

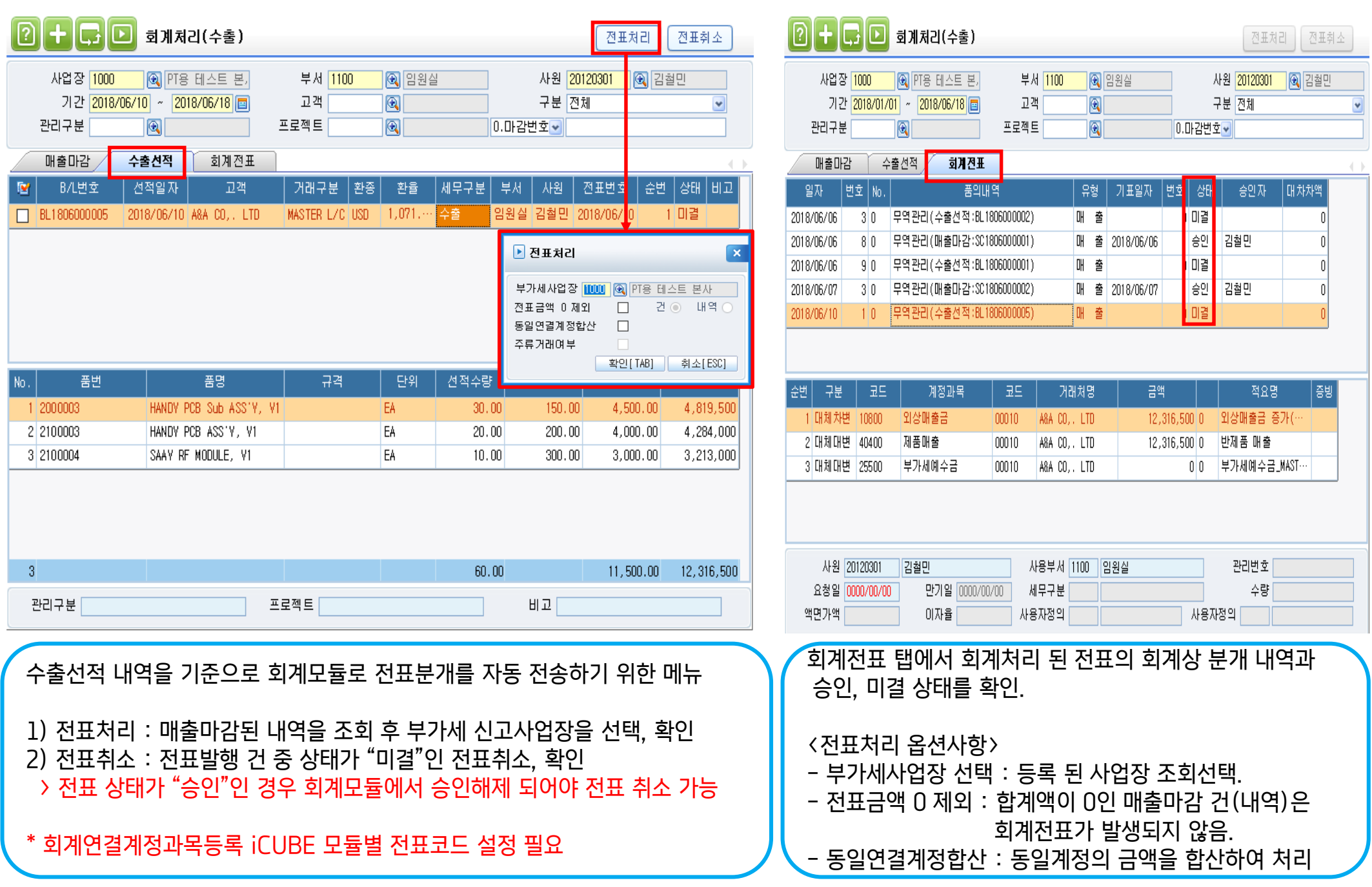

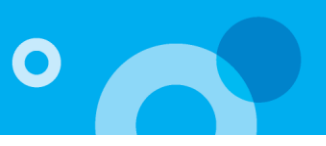

# 3.8-1 NEGO등록(수출)

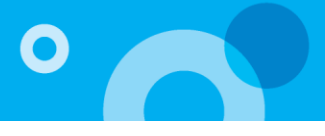

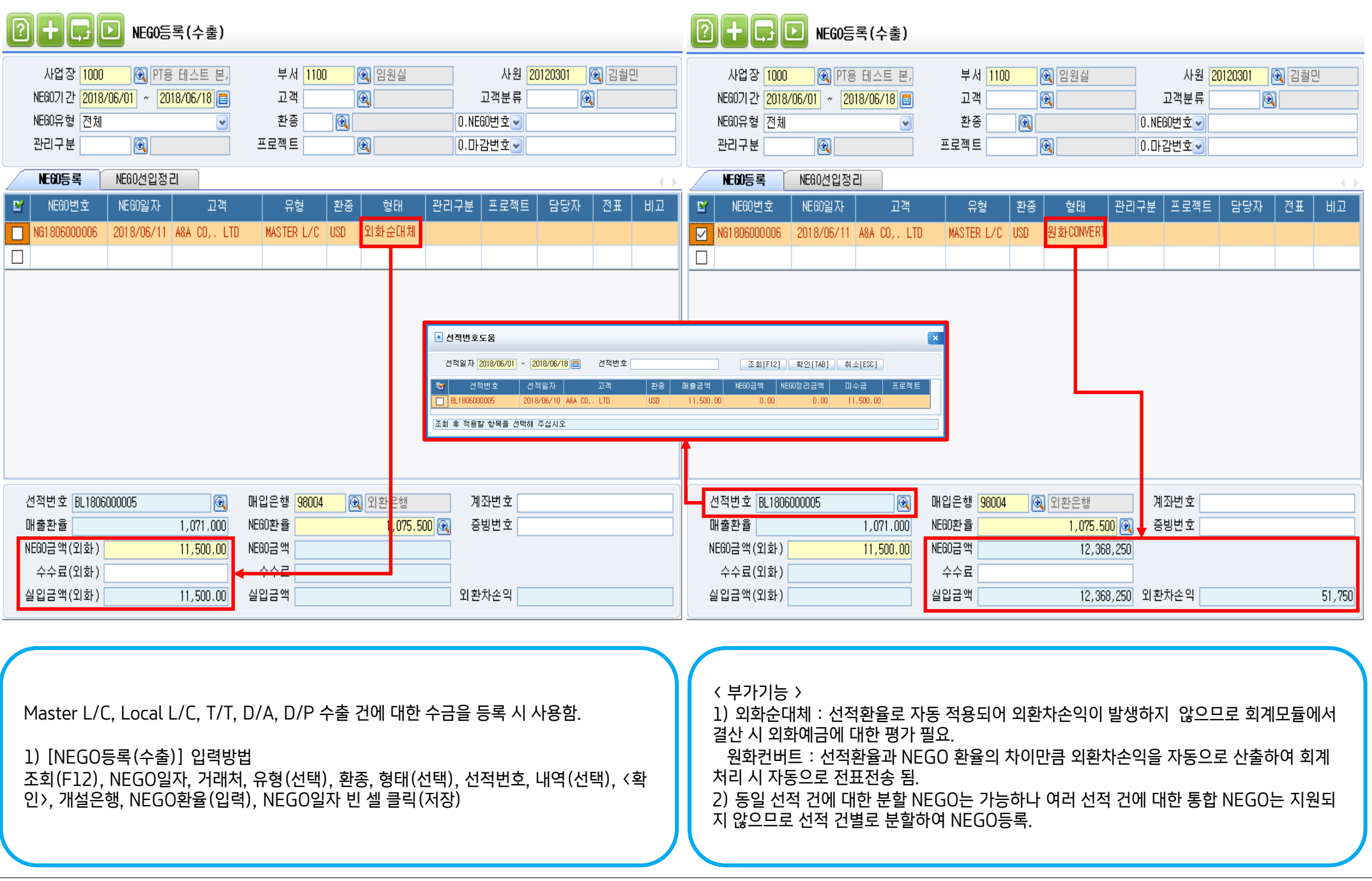

### 3.8-2 NEGO등록(수출)

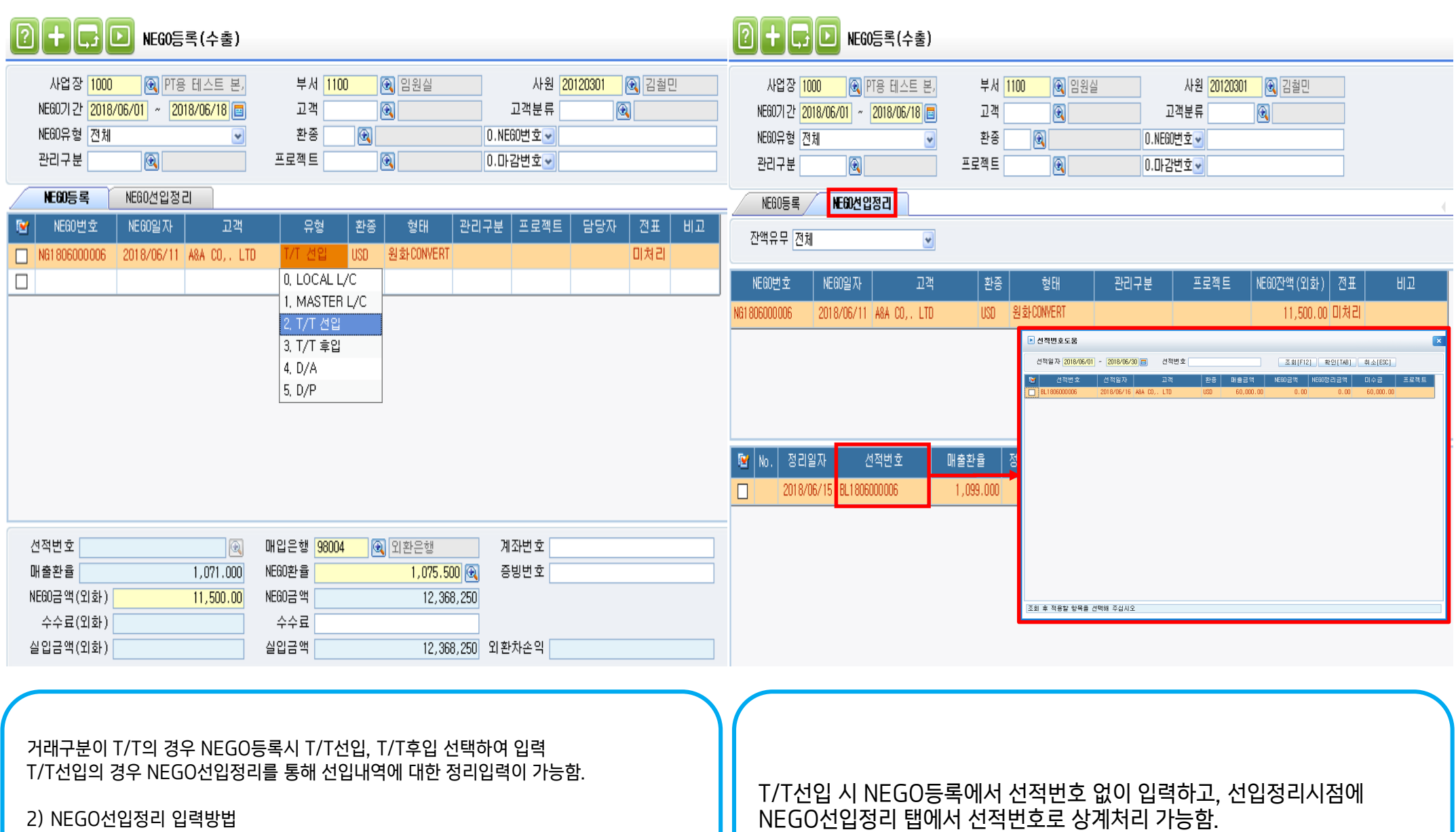

<확인>, 정리금액(외화) 수정 , 상단 빈 셀 클릭(저장)

NEGO선입정리(탭), 조회(F12), 내역 선택, 하단 정리일자, 선적번호, 기간 조회, 내역 선택,

 $\bullet$ 

## 3.9 회계처리(수출\_수금\_NEGO)

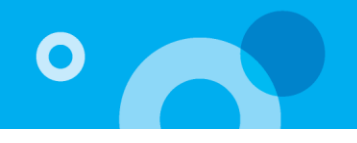

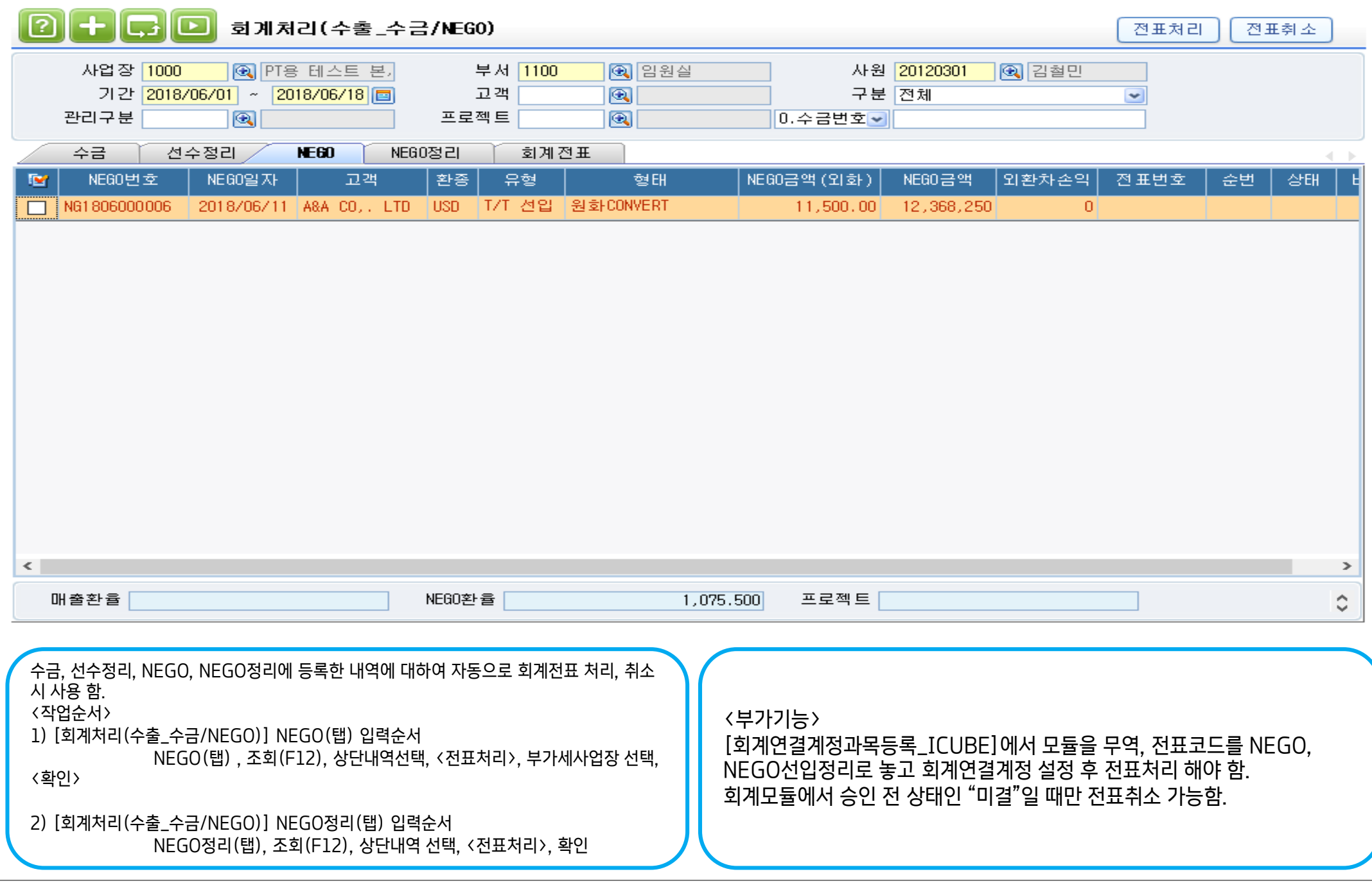

# 감사합니다.

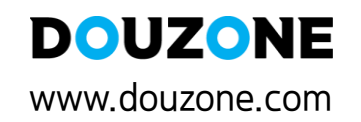

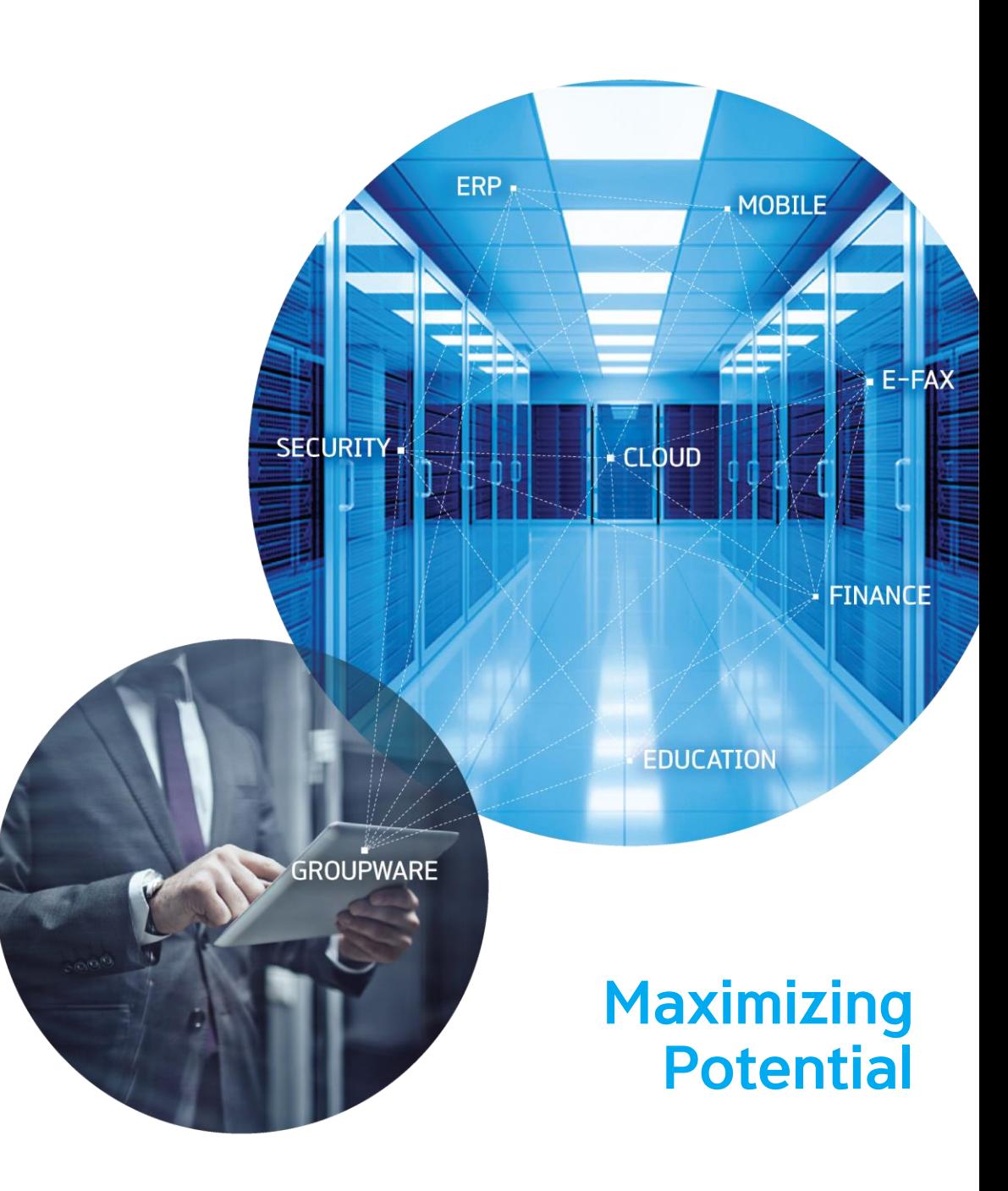